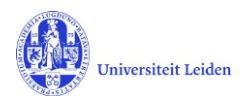

# **LUCRIS GSM:** De Graduation formalities

## **Contents**

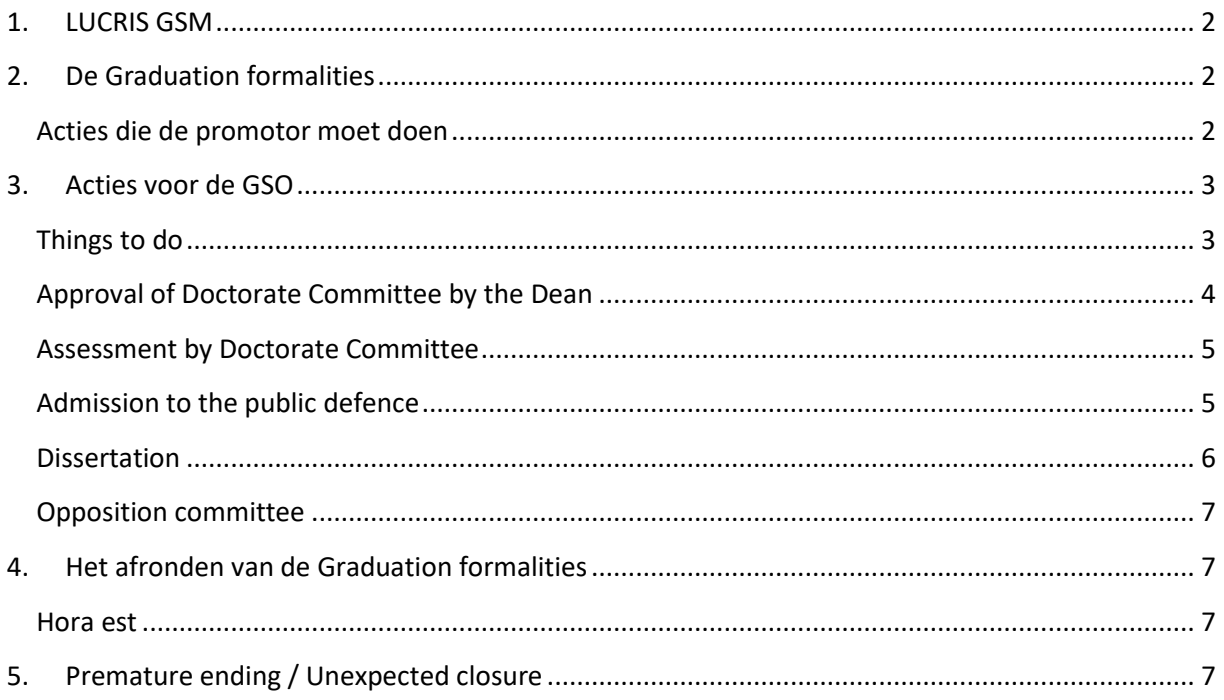

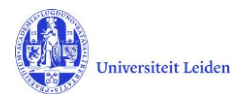

# <span id="page-1-0"></span>**1. LUCRIS GSM**

In deze handleiding wordt de registratie van gegevens die van belang zijn in de aanloop naar de promotie beschreven. Deze fase correspondeert in LUCRIS GSM met het onderdeel 'Graduation formalities'. De fase begin als het manuscript klaar is en eindigt met de promotie zelf.

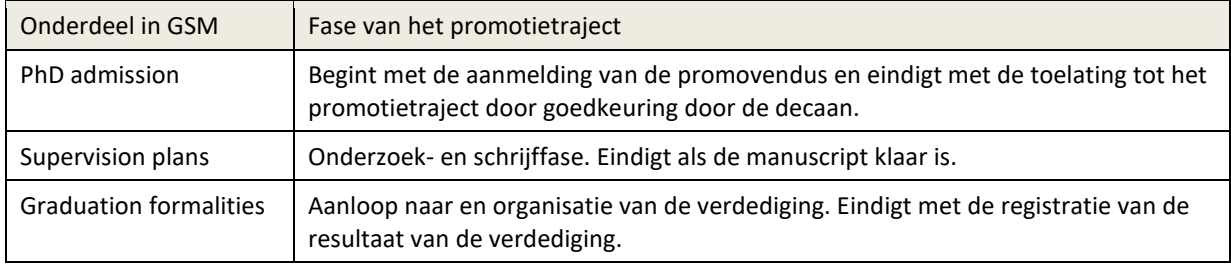

# <span id="page-1-1"></span>**2. De Graduation formalities**

Het Supervision plan wordt afgesloten doordat de promovendus de status verandert van 'Ongoing' naar 'Request for start of Graduation formalities'. De GSO checkt vervolgens of voldaan is aan de voorwaarden en verandert dan de status naar 'Start of Graduation formalities approved by GSO'. Op dat moment wordt er automatisch een nieuwe 'Graduation formalities' gecreëerd in de volgende flow. Daarin worden de basisgegevens uit het Supervision plan automatisch overgenomen.

#### <span id="page-1-2"></span>**Acties die de promotor moet doen**

De promotor krijgt dan bericht (*notification* en *Thing to do*) met het verzoek om het manuscript te beoordelen, inclusief plagiaatcheck, en een voorstel te doen voor de samenstelling van de Doctorate Committee.

De promotor moet de uitkomst van de **plagiaatcheck** registreren en het *plagiarism detector report* uploaden.

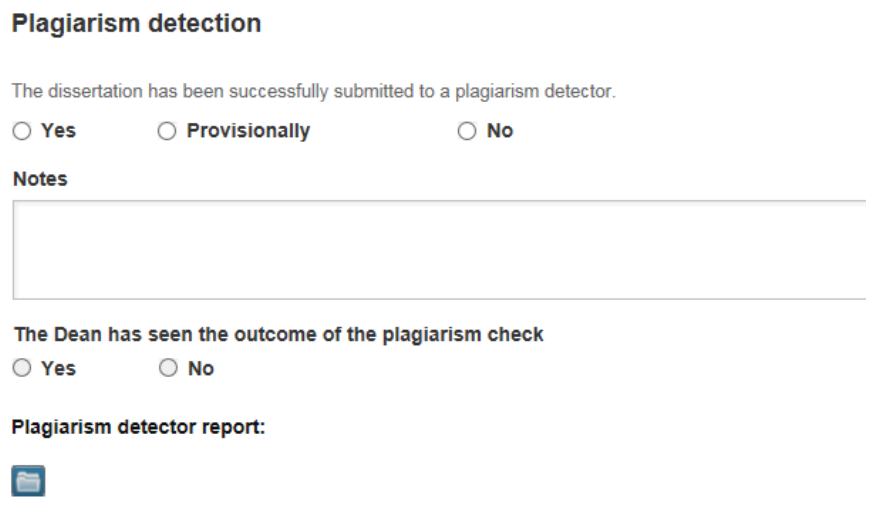

Als de promotor het **manuscript goedkeurt**, registreert zij *yes* onder het kopje *Approval of manuscript*. En hij kan dan, desgewenst, bijlage 3 invullen en uploaden.

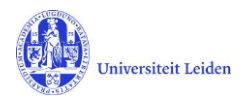

NB: Als de promotor het manuscript nog niet goed genoeg vindt, kan hij de status terug zetten naar 'Phd student sends manuscript to supervisor'. (Zij moet dan laten weten aan de promovendus wat er nog verbeterd moet worden. Dat kan eventueel via het 'message' icoontje achter de naam van de PhD student.)

Vervolgens moet de promotor een voorstel doen voor de **samenstelling van de promotiecommissie** (Doctorate Committee).

Na deze drie acties zet de promotor door naar de volgende status: 'Doctorate Committee to be checked by GSO'.

# <span id="page-2-0"></span>**3. Acties voor de GSO**

#### <span id="page-2-1"></span>**Things to do**

De GSO-rol ontvangt geen notifications of mails, maar ziet wel **Things to do** op zijn/haar Dashboard in Converis, na het inloggen en kiezen van de rol 'Graduate School Office'. Dat is een soort actielijst voor de GSO.

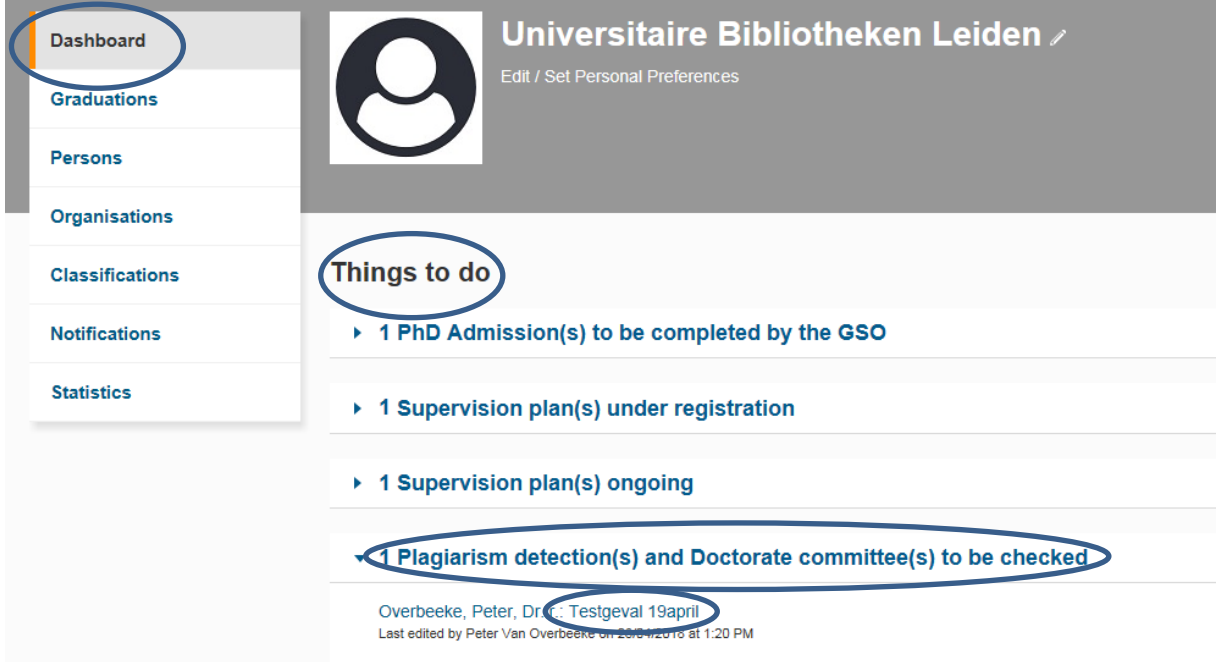

In dit geval zie je de Thing to do: *1 Plagiarism detection(s) and Doctorate committee(s) to be checked*. Als je daarop klikt zie je de betreffende Graduation Formalities, en als je daarop klikt ga je naar de edit pagina van die Graduation Formalities.

De GSO controleert of de plagiaatcheck is uitgevoerd, en controleert de samenstelling van de Doctorate Committee. De GSO kan ook zelf de *chairman*, *secretary* en *other members* registreren (door op de blauwe +knop te klikken), of wijzigen/aanvullen wat de promotor al heeft ingevuld. NB: Als je een nieuwe externe persoon wil creëren, om als Doctorate Committee member toe te voegen, raadpleeg dan de *GSO Handleiding Supervision plan*.

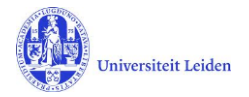

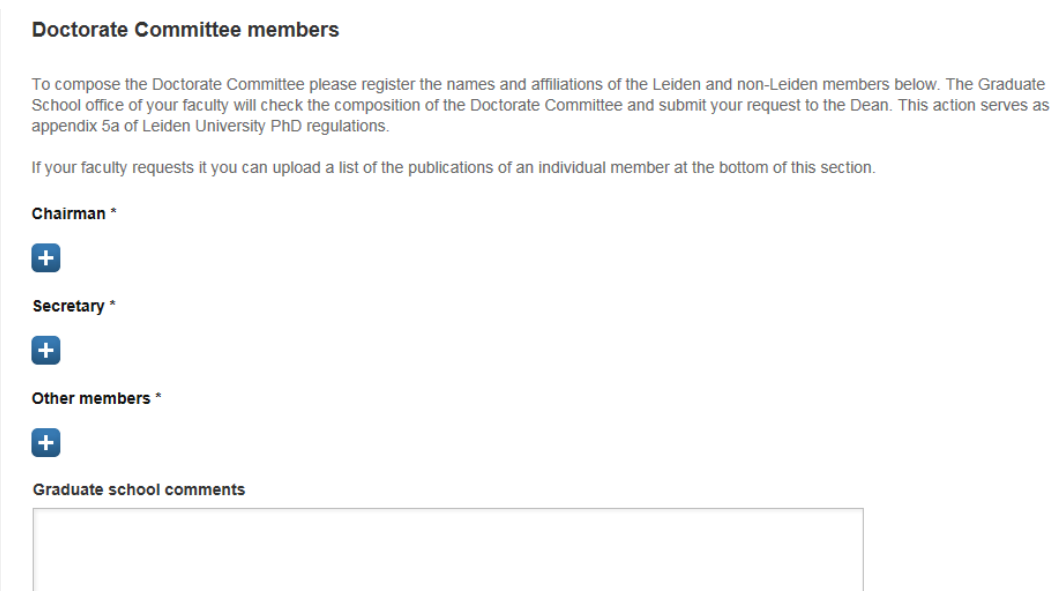

De GSO kan desgewenst commentaar invullen in het Comments-veld, en zo nodig de status terugzetten naar de promotor: 'Approval of manuscript and composition of Doct.Comm. by supervisor'. Zodat de promotor een aangepast voorstel kan doen voor de samenstelling.

Als alles in orde is, kiest de GSO de volgende workflow-stap, de status 'For approval of Doct.Comm. by dean'. Klik op 'Save&Close', kies de gewenste status, en klik 'Done'.

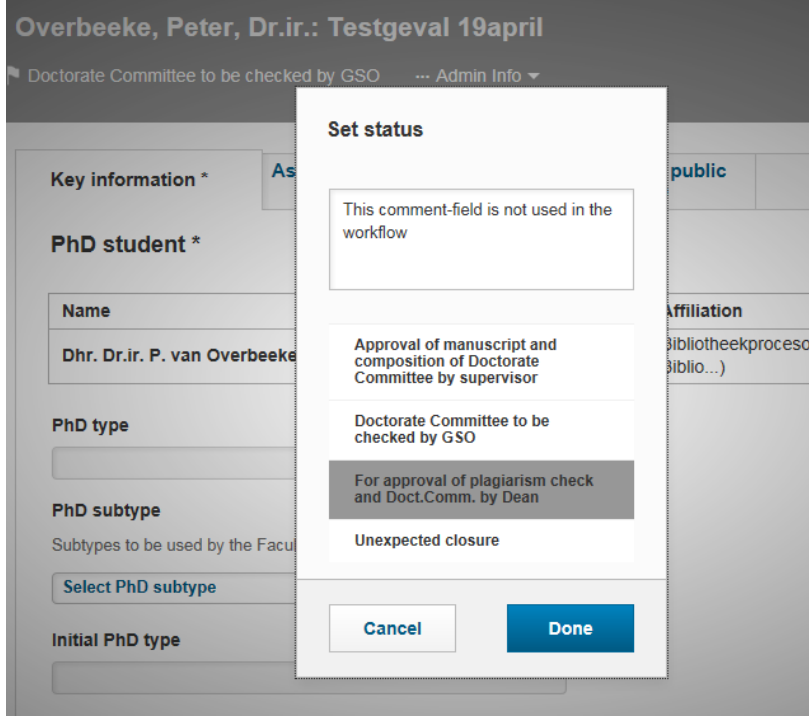

## <span id="page-3-0"></span>**Approval of Doctorate Committee by the Dean**

De Decaan moet de samenstelling van de commissie goedkeuren. De decaan moet hierna de status doorzetten naar 'Assessment by doctorate committee' of terugzetten naar 'Approval of manuscript and composition of doctorate committee by supervisor'.

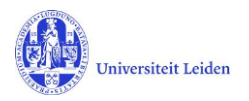

#### <span id="page-4-0"></span>**Assessment by Doctorate Committee**

De promotor stuurt het proefschrift aan de leden van de promotiecommissie. Die leden sturen hun bevindingen (*appraisals*) aan de secretaris van de promotiecommissie. En de secretaris keurt vervolgens het proefschrift goed in Lucris. Vervolgens zet de secretaris de status door naar 'For admittance to public defence by dean'.

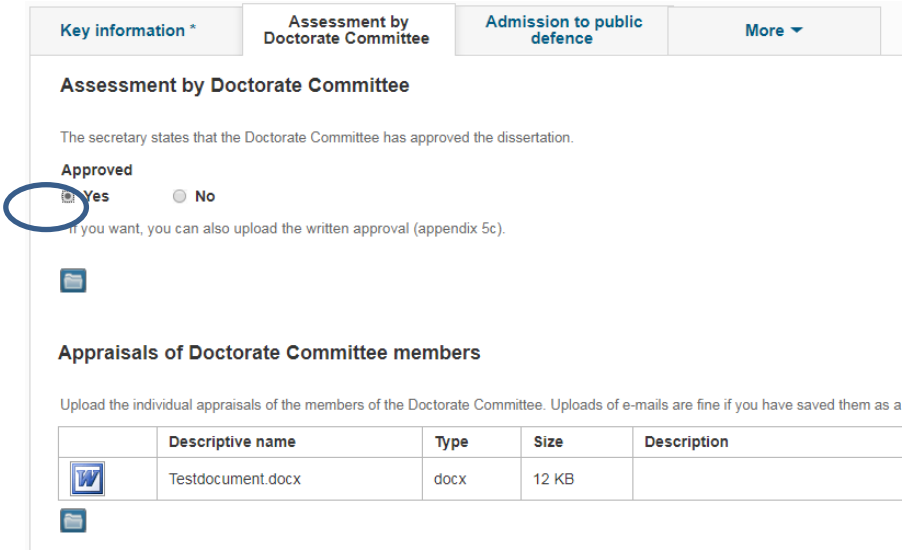

#### <span id="page-4-1"></span>**Admission to the public defence**

In deze status bevestigt de Decaan dat de promovendus wordt toegelaten tot de verdediging en hij kan daartoe bijlage 6 uploaden. De decaan zet door naar status 'Confirmation letter by GSO'. (De Decaan kan eventueel de status terugzetten naar 'Assessment by doctorate committee'.)

Daarna ziet de GSO een Thing to do: klik daarop en klik vervolgens op de betreffende Graduation formalities.

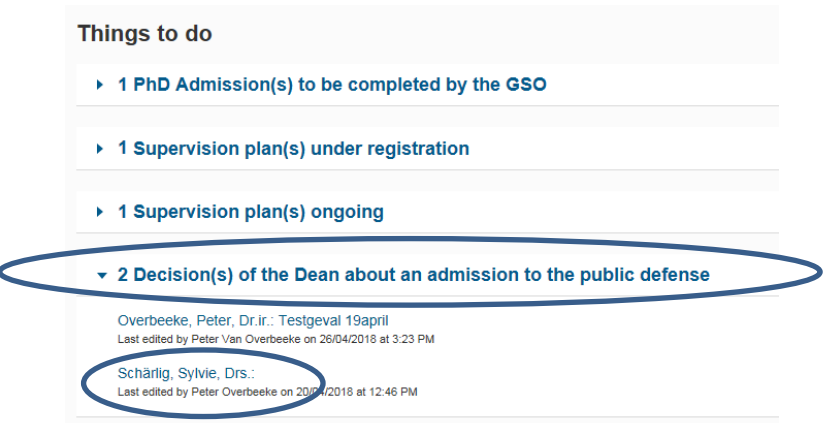

De GSO heeft ook de rechten om bijlage 6 (de *Confirmation letter*) te kunnen maken en uploaden. Als bijlage 6 is toegevoegd moet de status worden doorgezet naar 'For upload of non-scientific parts and propositions by PhD student'.

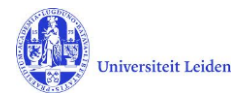

#### <span id="page-5-0"></span>**Dissertation**

Het is in deze status aan de promovendus om het niet-wetenschappelijk deel en de stellingen te uploaden in Lucris.

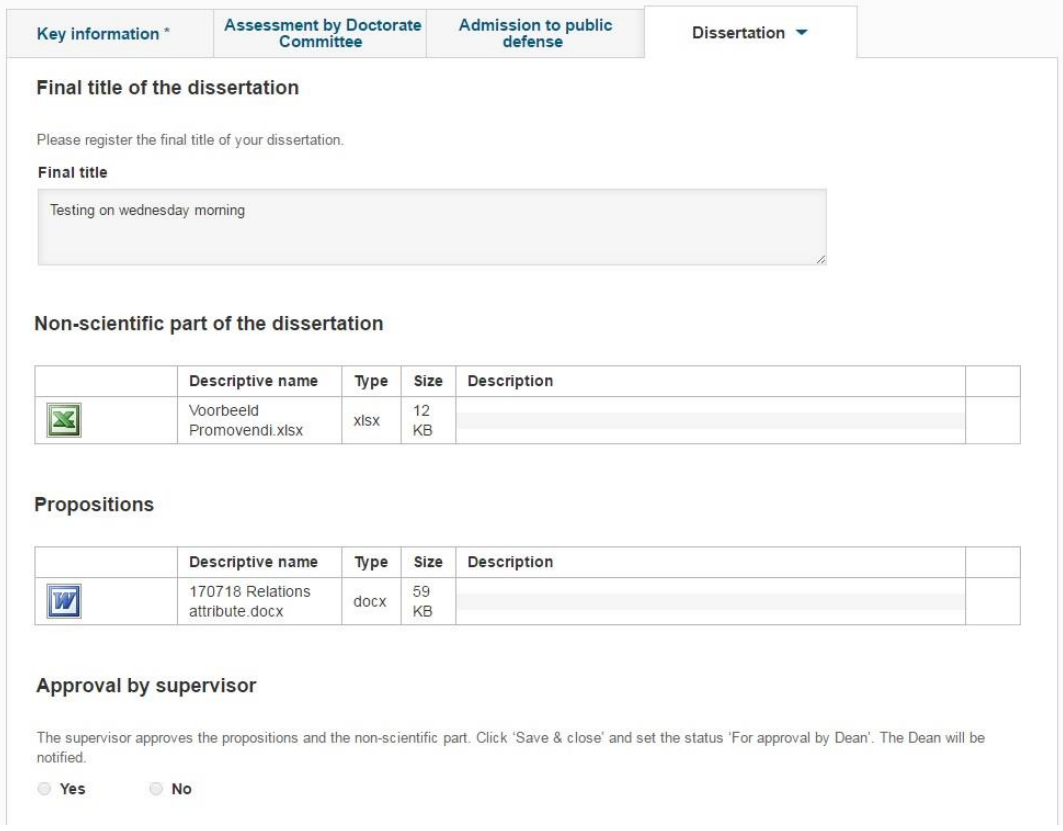

Als zij dat gedaan heeft, kiest ze de volgende status: 'Non-scientific parts and propositions to be checked by GSO'. Dan krijgt de GSO weer een Thing to do:

• 1 Non-scientific parts and propositions to be checked

Overbeeke, Peter, Dr.ir.: Testgeval 19april Last edited by Peter Overbeeke on 01/05/2018 at 11:21 AM

De GSO controleert die beide uploads, en zet daarna door naar de volgende status: 'For approval of propositions by supervisor'.

Als de promotor goedkeuring heeft gegeven, zet zij het door naar de decaan ('For approval of non-sc. parts and propositions by Dean') De decaan zet het dan door naar de pedel ('Title page to be approved by Beadle'). En de pedel zet het door naar status 'For composition of Opposition Committee by supervisor'. Bij die actie krijgt de promovendus een notification en een Thing-to-do, om de definitieve versie van het proefschrift te uploaden naar de Repository.

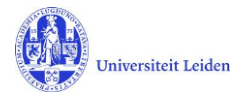

#### <span id="page-6-0"></span>**Opposition committee**

Na de goedkeuring door de pedel moet de promotor een voorstel doen voor de samenstelling van de Oppositie Commissie, en de status doorzetten. (De registratie van de leden in Lucris vervangt bijlage 8a.) De GSO krijgt vervolgens een melding dat de samenstelling gecheckt moet worden:

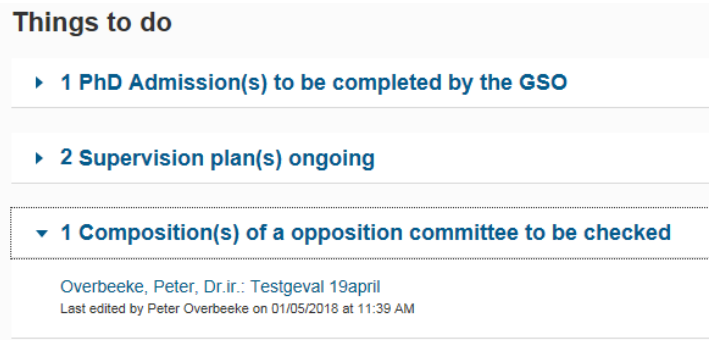

De GSO kan vervolgens de status doorzetten naar 'For approval of Opposition Committee by Dean'. Het is nu aan de decaan om de oppositiecommissie goed te keuren, en de status door te zetten naar 'Hora Est'.

# <span id="page-6-1"></span>**4. Het afronden van de Graduation formalities**

#### <span id="page-6-2"></span>**Hora est**

De pedel vult het tabblad Hora est in op Lucris. Na de promotie verandert de pedel de status van de Graduation formalities naar 'Formalized'.

## <span id="page-6-3"></span>**5. Premature ending / Unexpected closure**

Het kan gebeuren dat de promovendus de fase van Supervision plan al heeft afgerond, maar dat hij of zij niet zal promoveren als gevolg van onvoorziene omstandigheden. Dat betekent dat de Graduation formality de status 'Formalized' nooit zal bereiken. In dat geval moet de GSO op het eerste tabblad van Graduation formality het attribuut **Premature ending / Unexpected closure** invullen met 'Yes', het datumveld invullen, en eventueel een opmerking in het Notes-veld. En daarna de Graduation formality opslaan in status 1 ('Manuscript not (yet) ready').

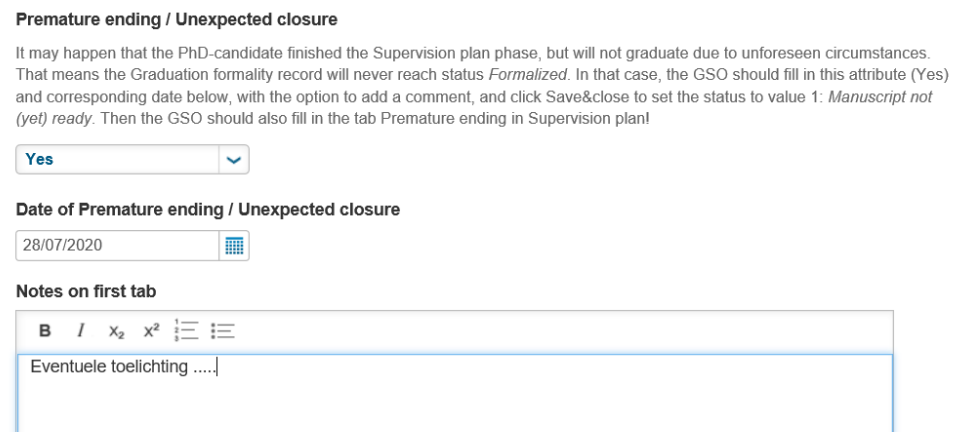

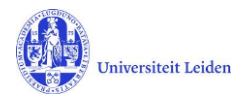

NB: Status 1 dient ook voor het geval dat de promovendus het manuscript nog moet verbeteren, voordat de promotor het kan beoordelen (de promotor zet de Graduation formality dan terug van status 2 naar 1).

En ook het Supervision plan, dat eerder al was afgerond, moet aangepast worden! Kies daartoe de GSO+ rol, open het betreffende Supervision plan, en ga naar het tabblad Premature ending.

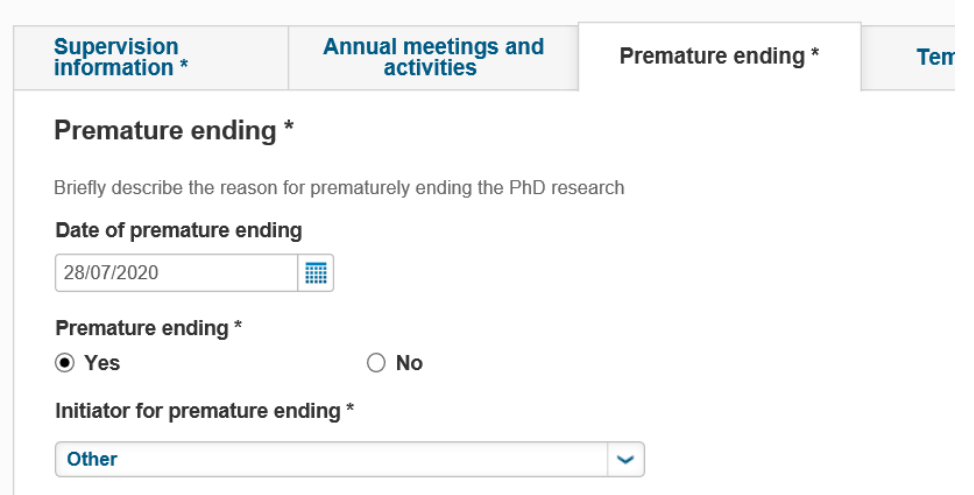

Vul de relevante gegevens in, en sla het Supervision plan op in de status 'Premature Ended'.